## **Binogi Hilfeseite**

[Ohjeet](https://support.binogi.de/fi/kb) > [Material erstellen mit Binogi](https://support.binogi.de/fi/kb/material-erstellen-mit-binogi) > [Unterrichtsvorhaben mit Binogi erstellen](https://support.binogi.de/fi/kb/articles/unterrichtsvorhaben-mit-binogi-erstellen)

## Unterrichtsvorhaben mit Binogi erstellen

Luise L. - 2022-12-30 - [Material erstellen mit Binogi](https://support.binogi.de/fi/kb/material-erstellen-mit-binogi)

Mithilfe dieser Vorlage kannst du deinen Unterricht mit Binogi vorbereiten.

Schritt für Schritt zum Binogi Unterrichtsentwurf:

- 1. Binogi Inhalte für das aktuelle Unterrichtsthema finden ([zum Tutorial\)](https://www.youtube.com/watch?v=Tc7NgEITSz4).
- 2. Video und Quiz in die Gliederung des Unterrichtsvorhabens einordnen.
- 3. Übrige Gliederungspunkte ergänzen mit z. B. Arbeitsblättern, Unterrichtsgesprächen, Experimenten, etc.
- 4. Unterrichtsstunde durchführen

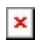

[Template herunterladen](https://docdro.id/WtuN3qE)

Beispiele für Unterrichtsentwürfe mit Binogi findest du in der [Materialsammlung für](https://support.binogi.de/de/kb/materialsammlung-f-r-lehrkr-fte) [Lehrkräfte](https://support.binogi.de/de/kb/materialsammlung-f-r-lehrkr-fte) im [Hilfebereich](https://support.binogi.de/de).